**2004** 年度基礎ゼミ 知的システムデザイン研究室

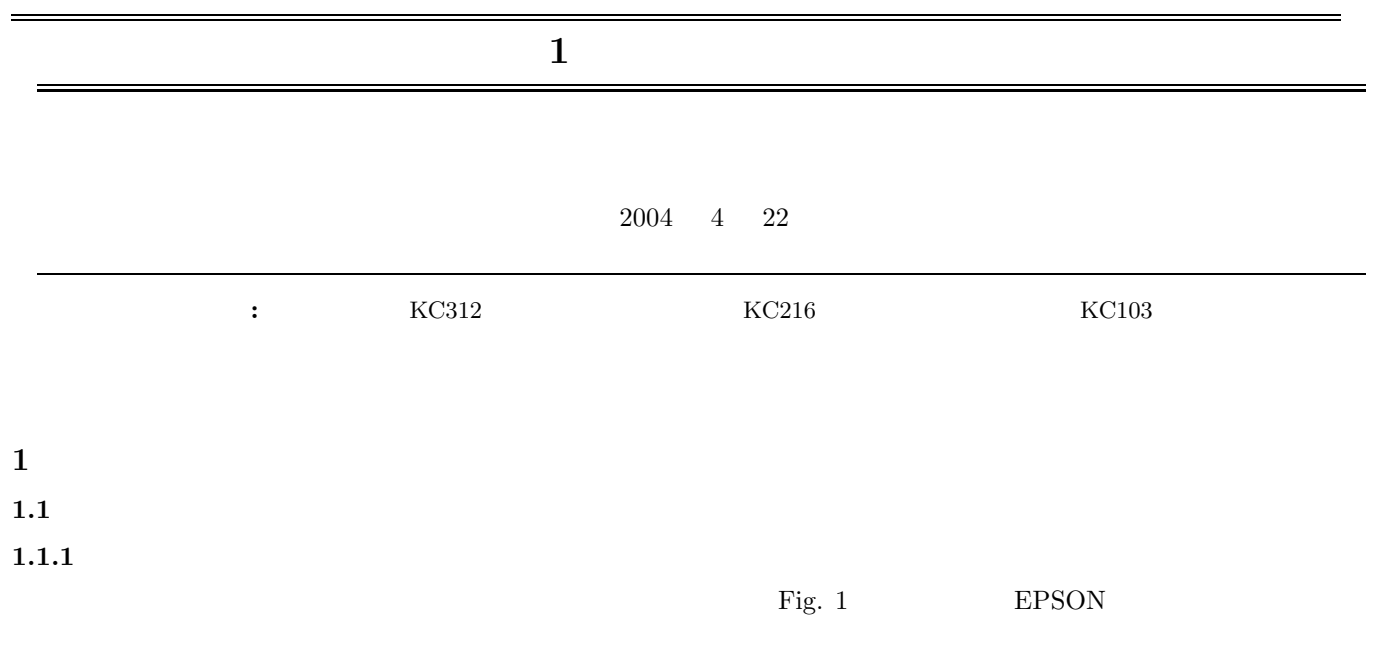

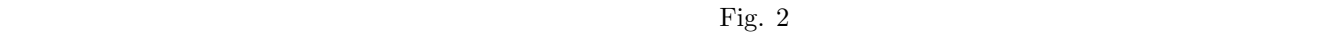

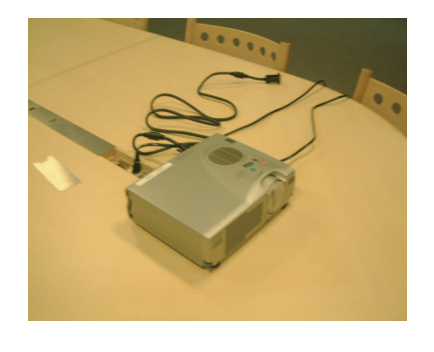

Fig. 1  $EPSON$ 

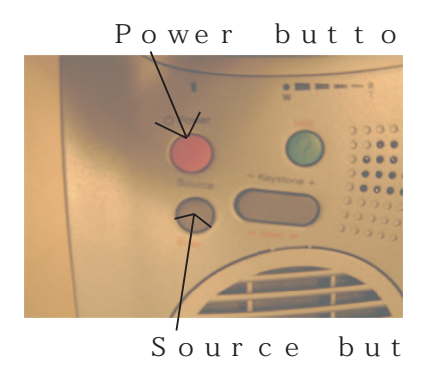

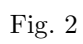

 $1.$ 

 $2.$ 

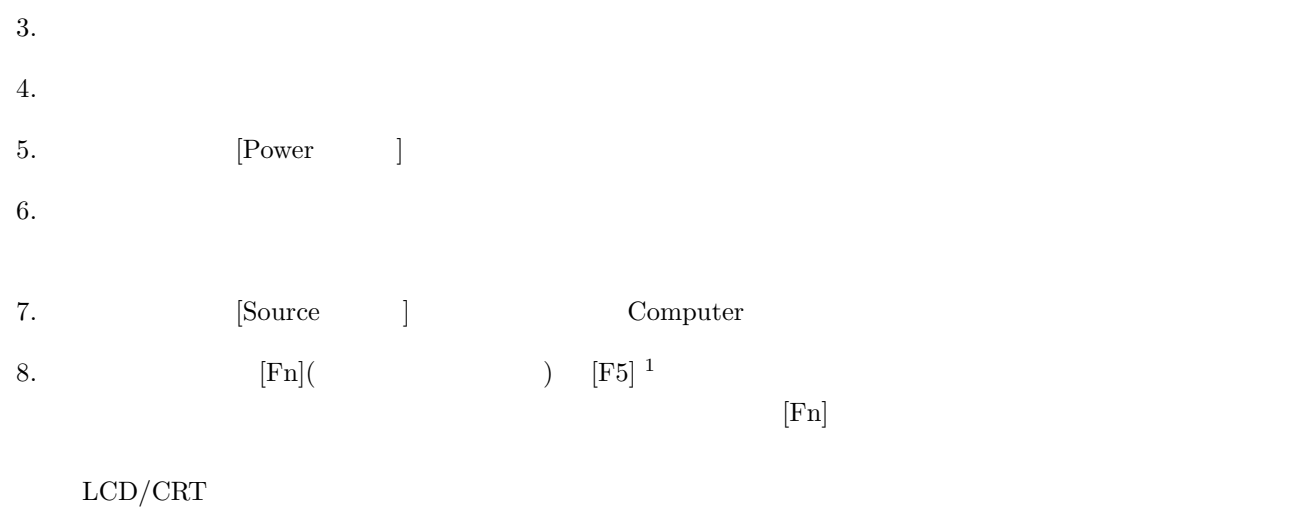

 $9.$   $[Help]$ 

# $1.1.2$

- 1.  $[Power \t]$ 2.  $\qquad \qquad \text{OFF} \qquad \qquad \text{[Power} \qquad \text{]}$
- $3.$

#### $1.2$

 $KCl<sub>01</sub>$  dia  $\chi$ 

### **2** プリンタ(**Canon BJ-W9000**

#### **2.1 Canon BJ-W9000**

 ${\bf \emph{Canon~BJ-W9000}} \qquad \qquad {\bf \emph{Fig. 3}} \qquad \qquad {\bf \emph{Table 1}}$ 

Fig. 3 Canon BJ-W9000  $\,$ 

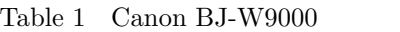

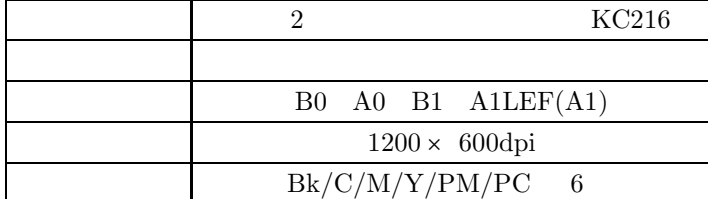

 $2.2$ 

Canon BJ-W9000  $\,$ 

- *•* Microsoft Word
- *•* DVI
- *•* PDF
- *•* Illustrator
- *•* Microsoft PowerPoint

 $\begin{minipage}[c]{0.7\linewidth} \textbf{Microsoft Word} & \textbf{Illustrator} \end{minipage}$ 

2.3 a<sub>9</sub>

 ${\bf Command WorkStation} \qquad \qquad ^2 \qquad \qquad {\bf Fig.~4}$ 

 $2$  ok  $\label{normal VorkStation} {\sc Command\ WorkStation}$ 

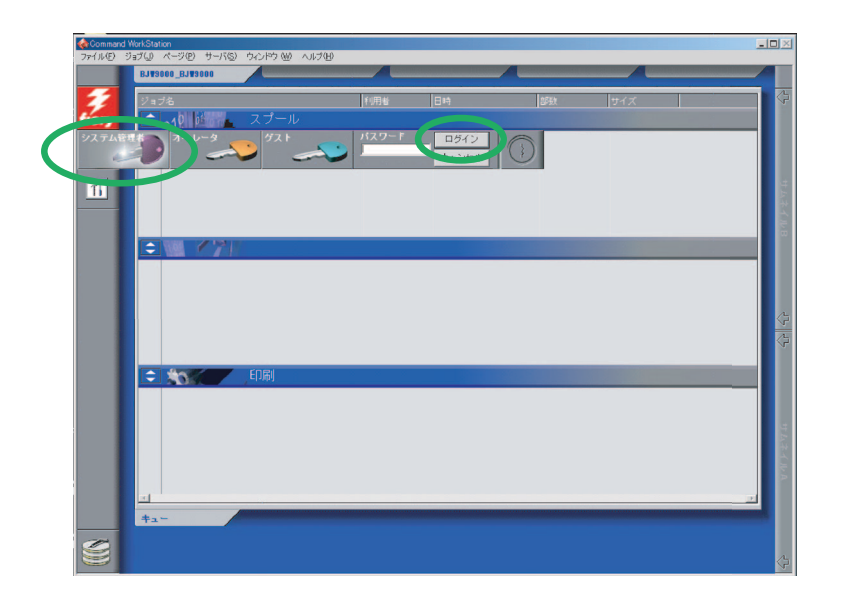

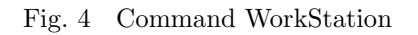

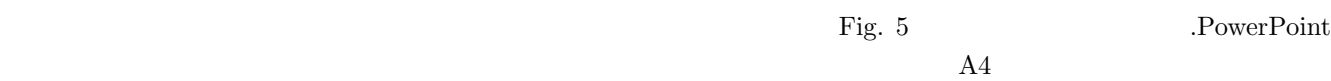

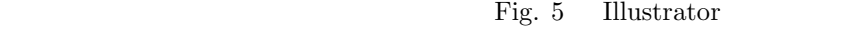

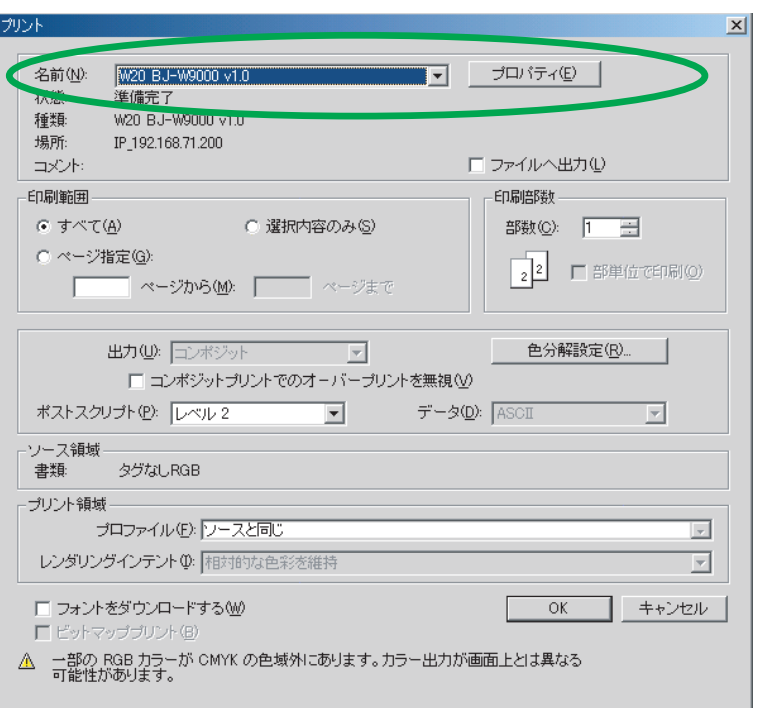

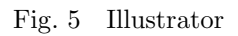

 $\rm W20\ BJ\text{-}W9000v1.0\qquad \qquad \rm ok}$ Command WorkStation

#### **2.4 Command WorkStation**

WorkStation

 ${\rm Command}$ 

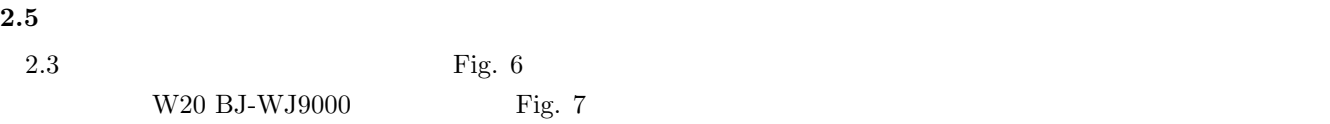

### ${\small \begin{array}{l} \vspace{2mm} \text{Eq. 7} \end{array}}$  Tig. 7

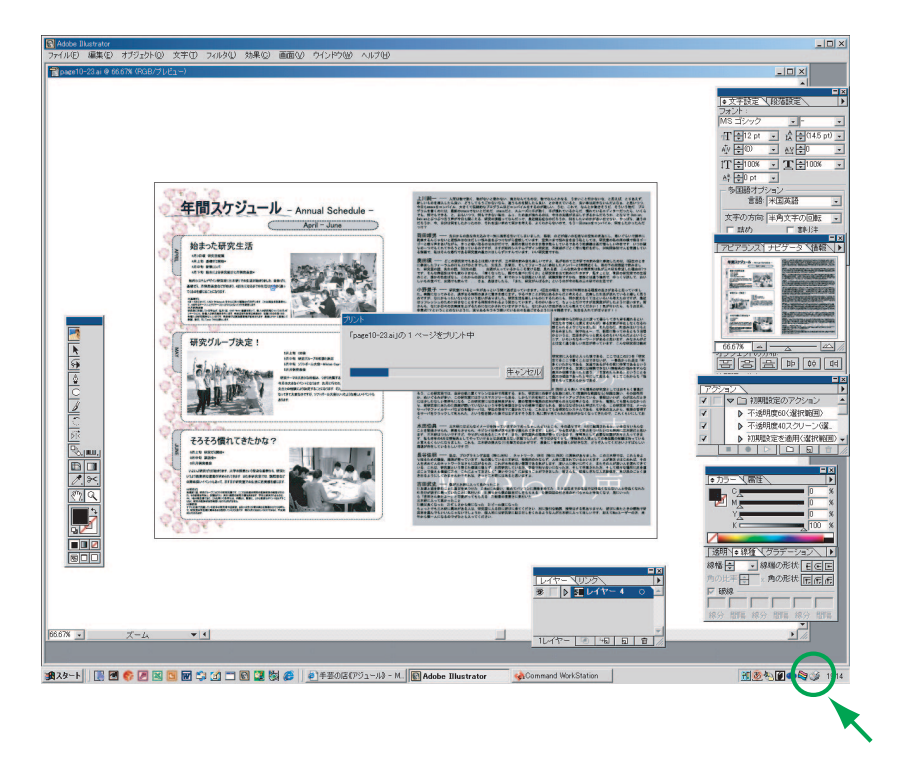

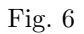

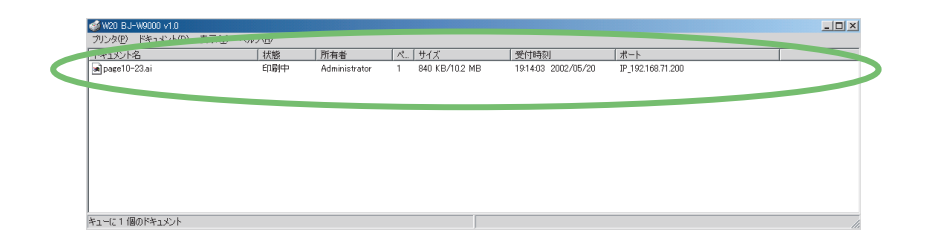

Fig.  $7\,$ 

**2.6**  $\blacksquare$ 

 ${\rm Fig.~7} \hspace{2cm} {\rm Command~WorkStation}$ 

このスプールにあるドキュメントを選択した状態で右クリックするというつかのメニュー

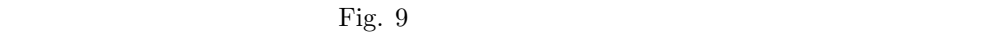

**B0 A0 B1 A1LEF(A1)** *•* オートカット → オン

| Command WorkStation     |                                                 |                                |                                        |              |                     | $-10x$                    |
|-------------------------|-------------------------------------------------|--------------------------------|----------------------------------------|--------------|---------------------|---------------------------|
|                         | ファイル(E) ジョブ(J) ページ(B) サーバ(S) ウィンドウ (M) ヘルプ(H)   |                                |                                        |              |                     |                           |
|                         | <b>BJV9000_BJV9000</b>                          |                                |                                        |              |                     |                           |
|                         | ョブ名                                             | <b>SIBRAL AND INCOME</b>       |                                        | <b>DREB</b>  | サイズ                 | ⇦                         |
|                         | ◆ 01VIIIP™010 スプール                              |                                |                                        |              |                     |                           |
|                         | $\boxed{\phantom{1} \phantom{1}}$ Page 10-23.ai | Administrator                  | 02/05/20 19:21:38                      |              | 10.23 MB            |                           |
|                         |                                                 |                                |                                        |              |                     |                           |
|                         |                                                 |                                |                                        |              |                     |                           |
| $\overline{\mathbf{u}}$ |                                                 |                                |                                        |              |                     |                           |
|                         |                                                 |                                |                                        |              |                     | ネイル目                      |
|                         |                                                 |                                |                                        |              |                     |                           |
|                         | ÷۱<br><b>RIP</b>                                |                                |                                        |              |                     |                           |
|                         |                                                 |                                |                                        |              |                     |                           |
|                         |                                                 |                                |                                        |              |                     |                           |
|                         |                                                 |                                |                                        |              |                     |                           |
|                         |                                                 |                                |                                        |              |                     |                           |
|                         |                                                 |                                |                                        |              |                     | $\overline{\overline{G}}$ |
|                         |                                                 |                                |                                        |              |                     |                           |
|                         | 印刷<br>$= +$                                     |                                |                                        |              |                     |                           |
|                         | □ Microsoft PowerPoint - ブレゼンテ                  | Administrator                  | 02/05/16 16:52:16                      | $\mathbf{1}$ | 207.11 KB           |                           |
|                         | □ 全体会議プログラム 。<br>□ Microsoft PowerPoint - ブレゼンテ | Administrator<br>Administrator | 02/05/16 16:52:06<br>02/05/16 16:35:04 | $\mathbf{1}$ | 2.69 MB<br>17.84 KB |                           |
|                         | □ Microsoft PowerPoint - ブレゼンテ                  | Administrator                  | 02/05/16 16:08:18                      | $\mathbf{1}$ | 902.84 KB           |                           |
|                         |                                                 |                                |                                        |              |                     |                           |
|                         |                                                 |                                |                                        |              |                     |                           |
|                         |                                                 |                                |                                        |              |                     |                           |
|                         | - 714 - 7                                       | 5786                           |                                        |              |                     |                           |
|                         | $+2 -$                                          |                                |                                        |              |                     |                           |
|                         |                                                 |                                |                                        |              | Canon               |                           |
|                         |                                                 |                                |                                        |              |                     | 合                         |

Fig. 8 Command WorkStation

|          |              | Microsoft Word - パネル作成                                                             |  |
|----------|--------------|------------------------------------------------------------------------------------|--|
| ジョブ<br>- |              |                                                                                    |  |
| e.       | 用紙のサイズ       | B0                                                                                 |  |
|          | 処理モード        | ブリンタの初期設定                                                                          |  |
|          | オートカット       | オン                                                                                 |  |
|          | バナー          | フリンシのかかねまた                                                                         |  |
|          | インク乾燥時間(ページ) | プリンタの初期設定                                                                          |  |
|          | インク乾燥時間(ライン) | ブリンタの初期設定                                                                          |  |
|          | ∂ ≳∋−        | オフ                                                                                 |  |
|          | ◎ 拡大、縮小      | プリンタの幼稚睡st完                                                                        |  |
|          | ◎ 自動拡大縮小     | オン                                                                                 |  |
|          | 部数           |                                                                                    |  |
| 白ーメディア   |              |                                                                                    |  |
|          | 用紙幅          | ブリンタの初期設定                                                                          |  |
|          | 用紙の節約        |                                                                                    |  |
|          | ◎ 用紙の種類      | コート紙                                                                               |  |
|          | 給紙方法         | カセットA                                                                              |  |
| 印刷品位     |              |                                                                                    |  |
|          |              | 個々のジョブ用に現在の設定を変更するには、その設定上で右クリックしてください。<br>全ジョブ用に現在の設定を変更するには、オブション名上で右クリックしてください。 |  |

Fig.  $9\,$ 

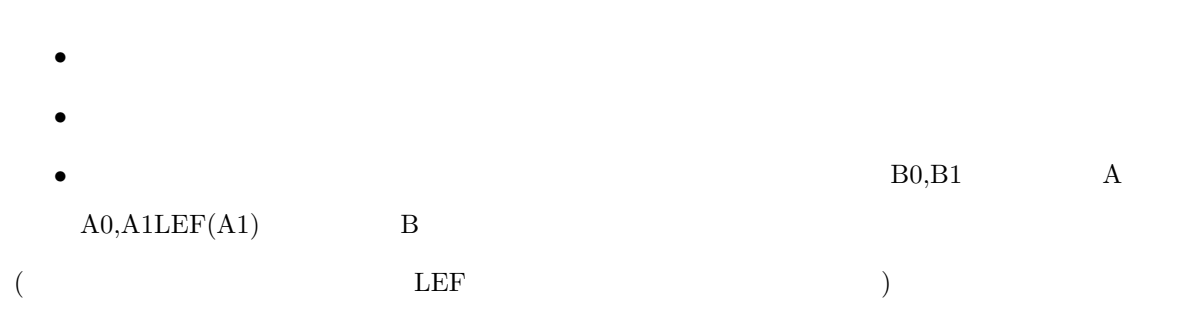

Fig.  $4$ 

 $2.7$ 

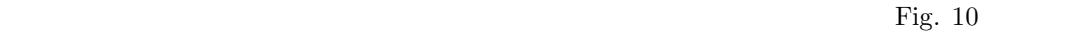

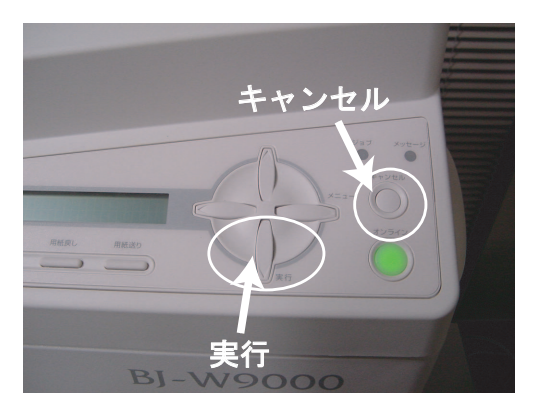

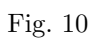

 $2.8$ 

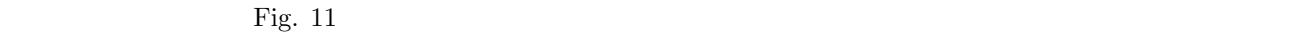

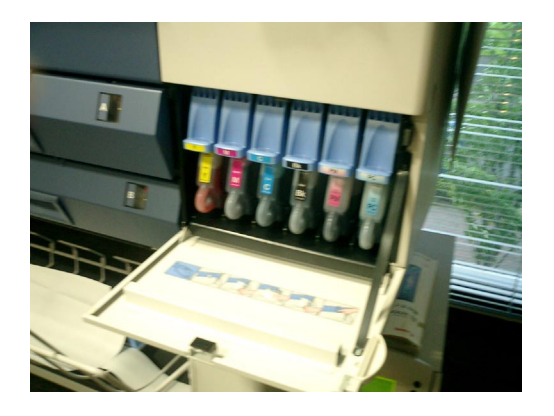

Fig.  $11$ 

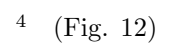

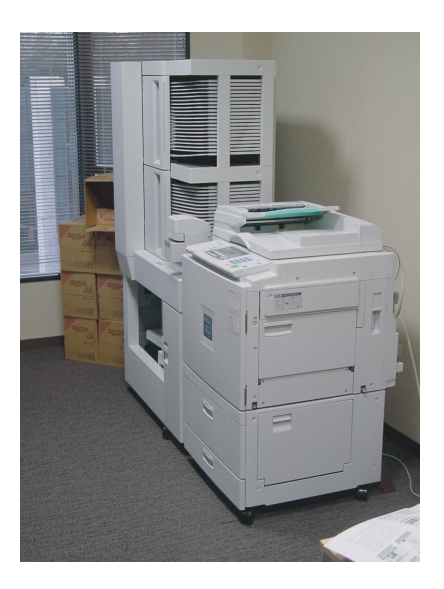

Fig. 12 RICHO Priport N850

 $3.2$ 

 $\bf 3.2.1$ 

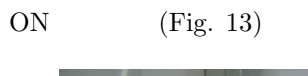

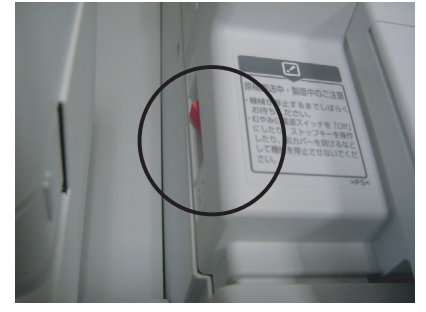

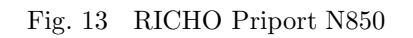

 $3.2.2$  $ADF$  $\sim$  $3.2.3$  $(Fig. 14)$ 1. Fig. 14

 $3 \t 1 \t 45$  $4 \nightharpoonup$ 

 $5$ 

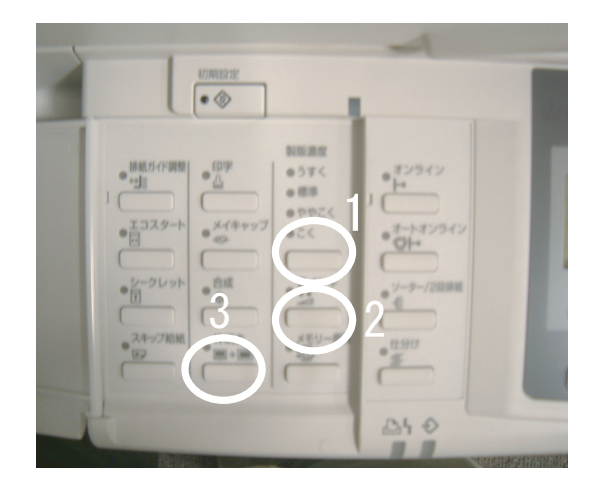

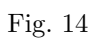

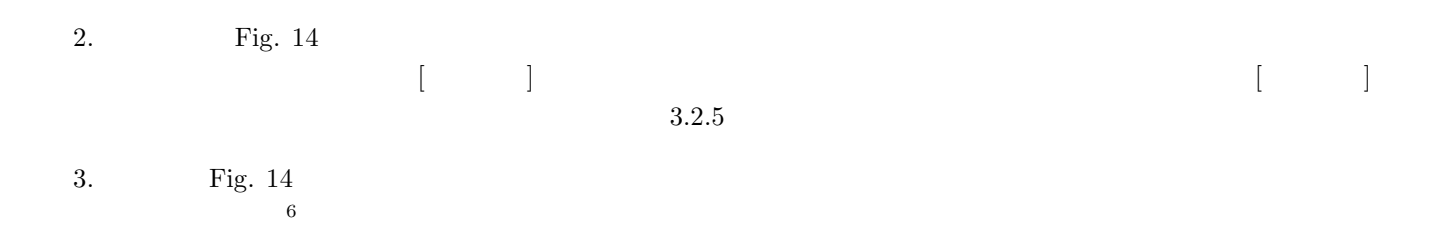

## $3.2.4$

Fig.  $15$ 

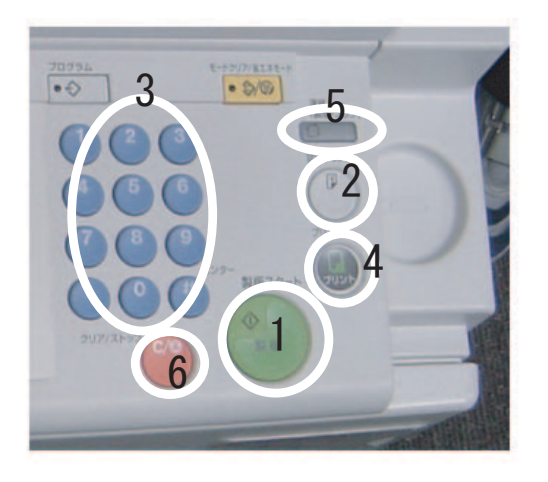

Fig.  $15$ 

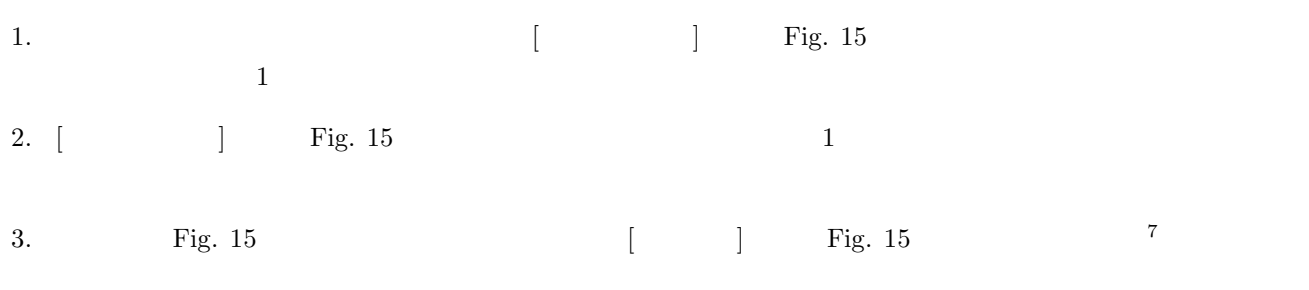

 $\frac{6}{7}$  $7$  4.  $\blacksquare$ 

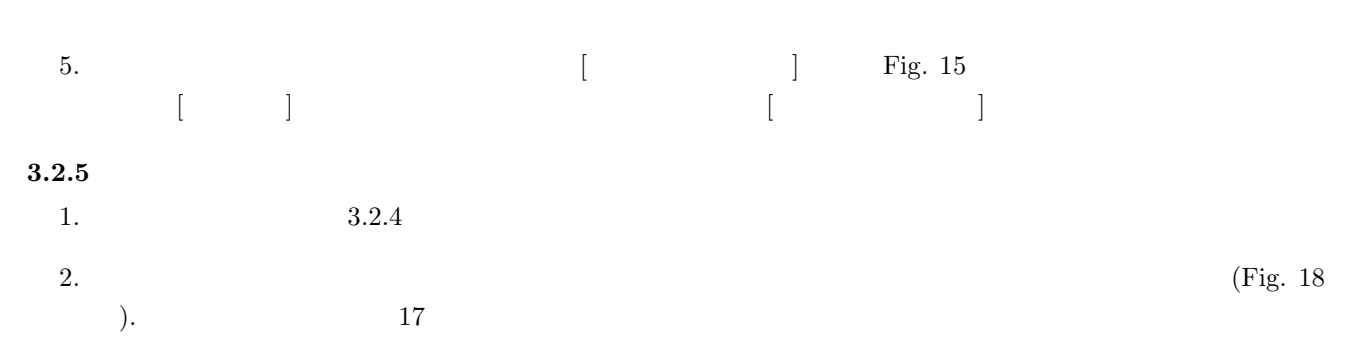

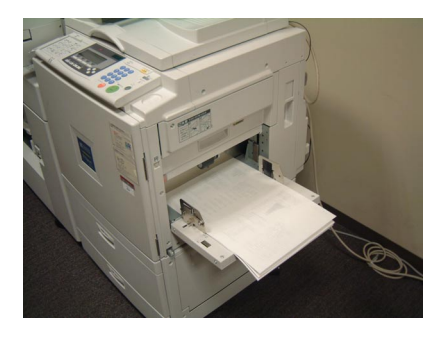

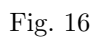

3.  $(Fig. 17)$ 

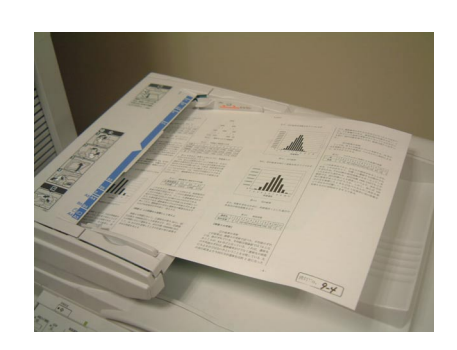

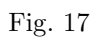

### $3.2.6$

- $Fig. 18$ • **•**  $($   $)$
- •<br>•<br>
 <del>Allen de Cartelland</del>

# $3.3$

 $3.3.1$ 

 $A4$  500  $A3$  500

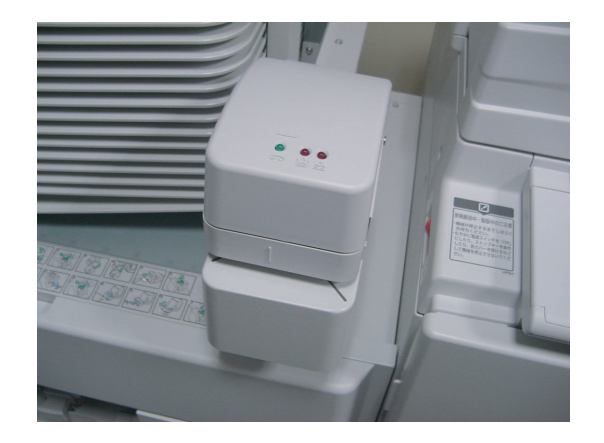

 $8$ 

Fig.  $18$ 

#### $3.3.2$

•<br><u>• 電源スイッチを切るということになるので</u>,

<sup>8</sup>取扱説明書は印刷機の左側面にある

•<br>• References the Reference of the Reference of the Reference of the Reference of the Reference of the Reference

#### $3.3.3$

11

**4** ソーター  $4.1$ 

Fig.  $19$ 

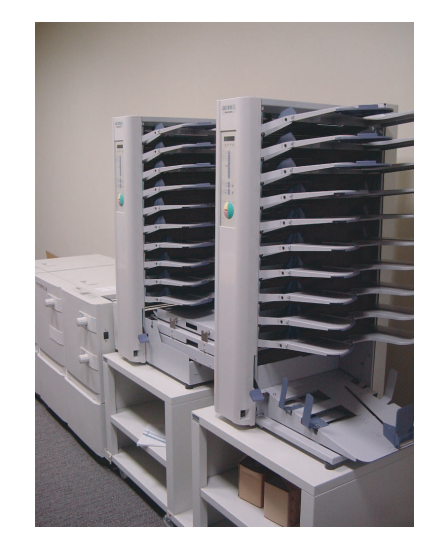

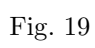

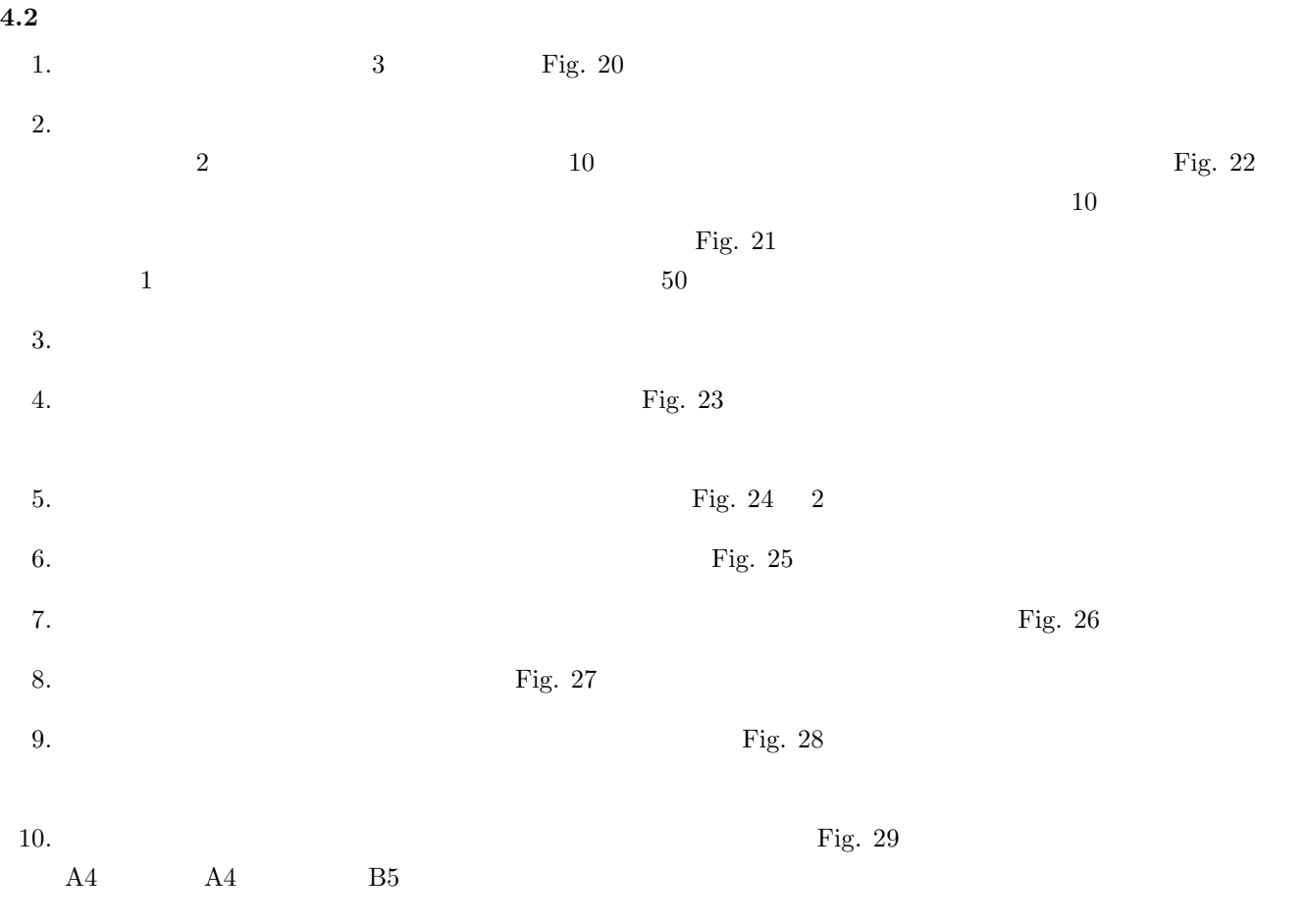

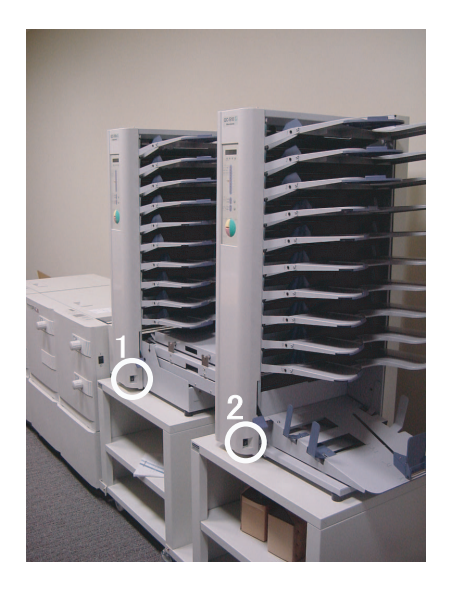

Fig.  $20$ 

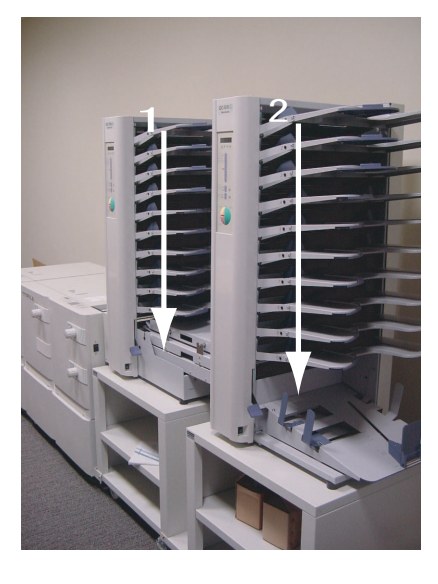

Fig. 21  $\,$ 

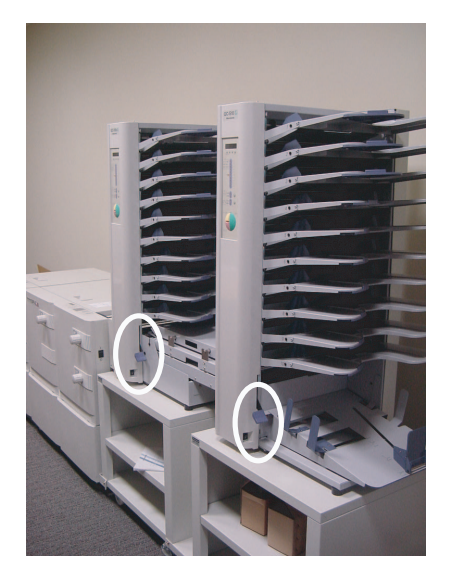

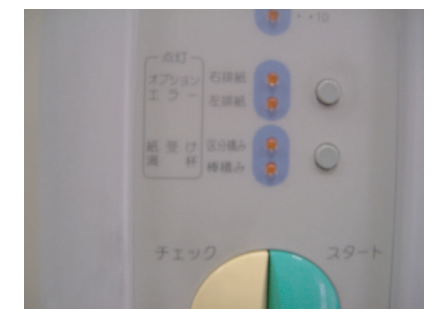

Fig. 23  $\,$ 

Fig.  $22$ 

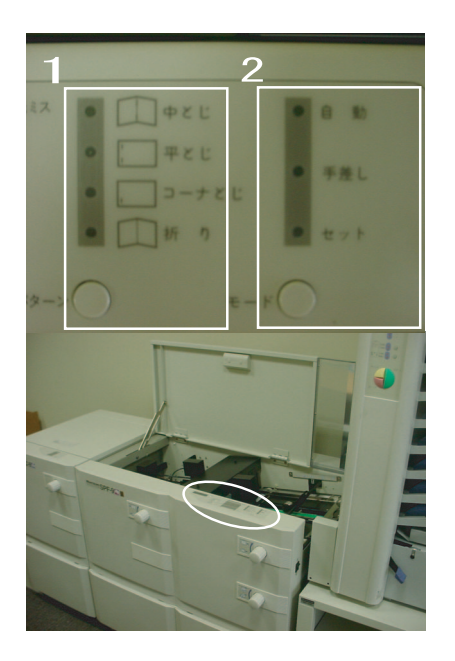

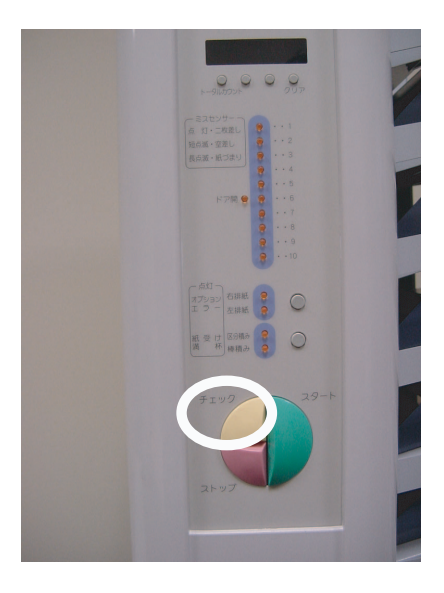

Fig.  $25$ 

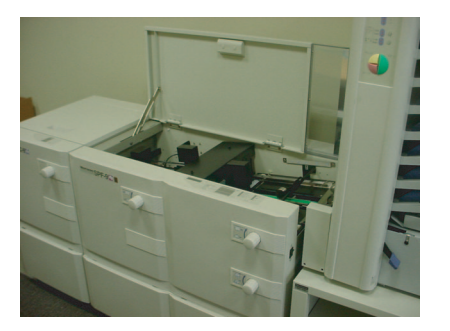

Fig.  $24$ 

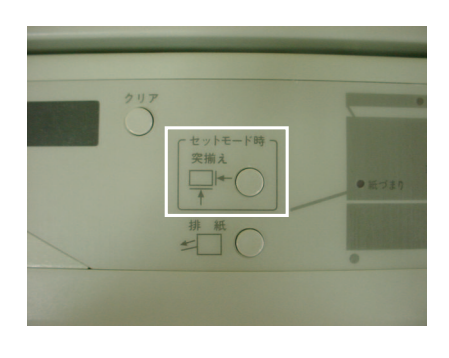

Fig. 26  $Fig. 27$ 

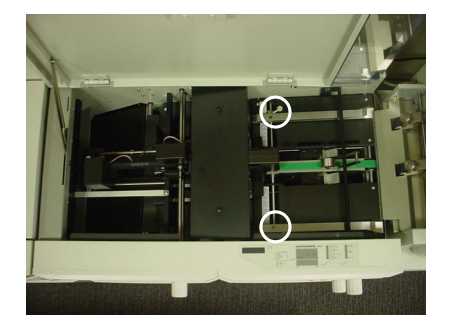

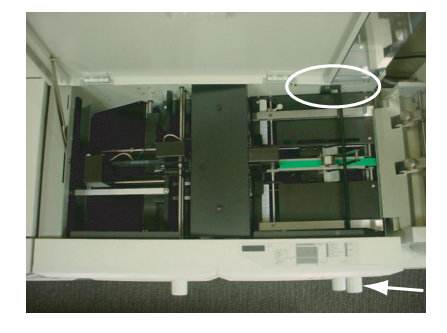

Fig. 28  $Fig. 29$ 

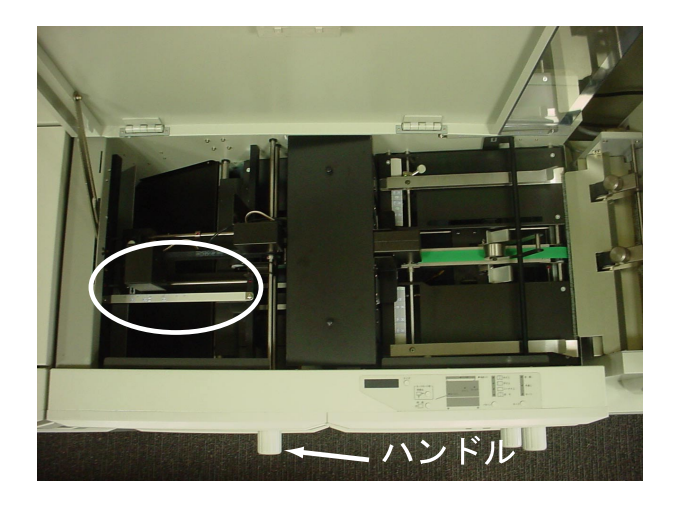

Fig.  $30$ 

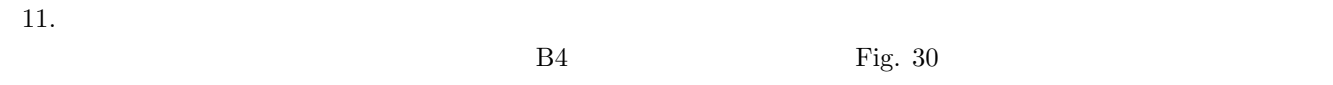

- 
- 

12.  $\text{Fig. 31.}}$ 

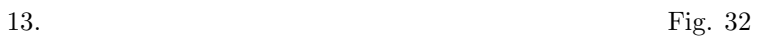

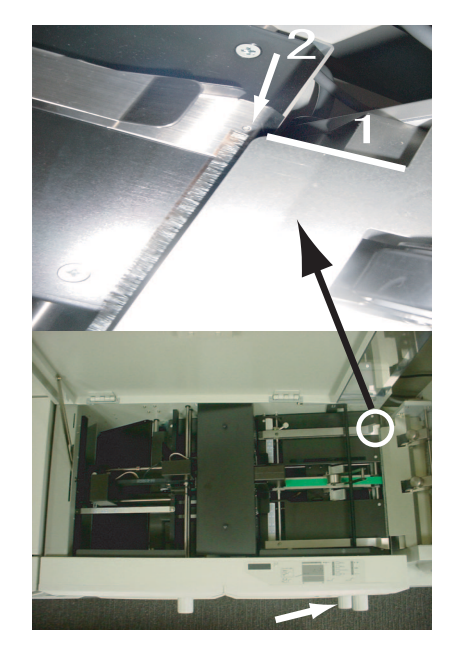

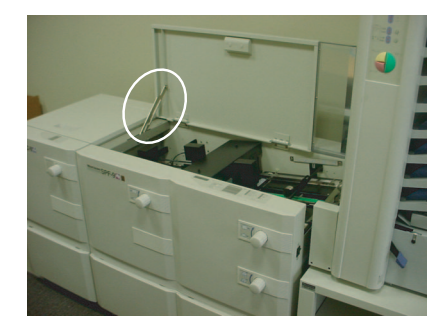

Fig.  $32\,$ 

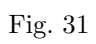

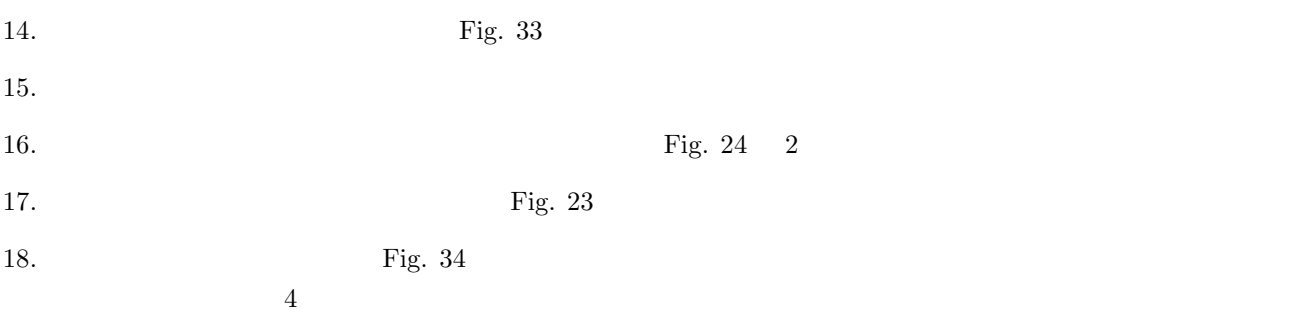

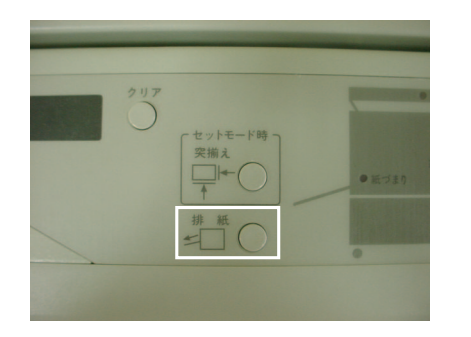

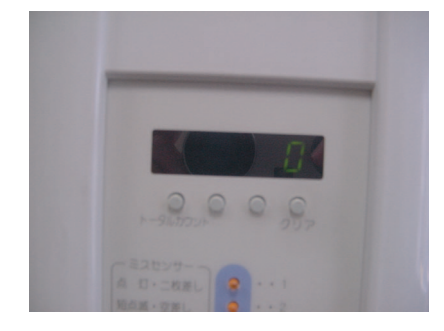

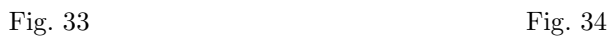

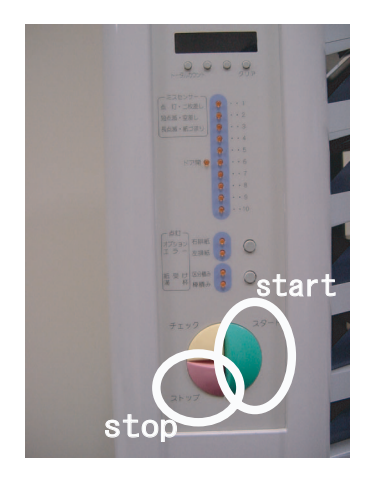

Fig.  $35$ 

19.  $Fig. 35$ 20.  $Fig. 20$  $4.3$  $4.3.1$ 1. Fig.  $23$ 2. Fig.  $25$  $1$  $3.$ 

 $5$ 

## $4.3.2$

- 1.  $Fig. 24 \quad 2$
- $2.$
- $3.$  Fig. 33

### **4.4** トラブルシューティング

- •<br>
•<br> *•*  $\overline{X}$  $\frac{1}{1}$
- •<br>• <sub>2</sub> Virginia + 2 Virginia + 2 Virginia + 2 Virginia + 2 Virginia + 2 Virginia + 2 Virginia + 2 Virginia + 2 Virginia + 2 Virginia + 2 Virginia + 2 Virginia + 2 Virginia + 2 Virginia + 2 Virginia + 2 Virginia + 2 Virgin

Fig. 36  $\,$  Fig. 38  $\,$ 

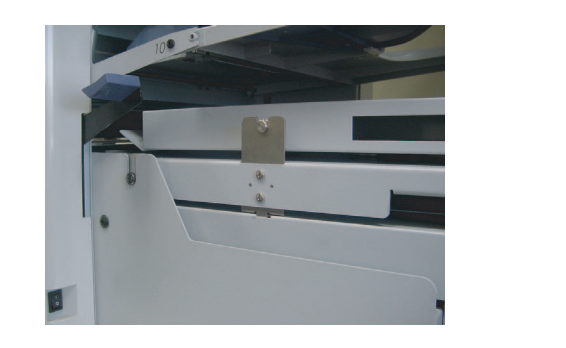

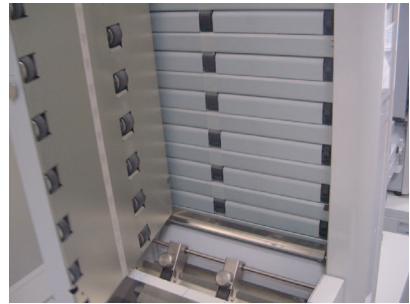

Fig. 36  $1$  Fig. 37  $2$ 

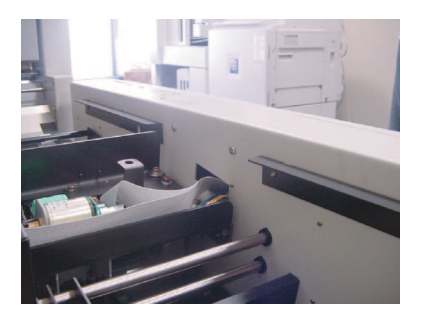

Fig. 38  $\qquad \qquad 3$